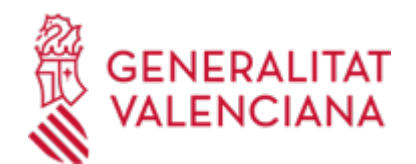

# **SUG - SOLICITUD DE SUBVENCIONES para la elaboración de instrumentos de planeamiento de minimización de impactos territoriales (PEMIT) (21586 / SIA: 2408651)**

## **Organismo**

Conselleria de Medio Ambiente, Agua, Infraestructuras y Territorio

**Estado**

En Tramitación

**Plazo de solicitud**

Cerrado

# **INFORMACIÓN BÁSICA**

# **¿QUÉ ES Y PARA QUÉ LE SIRVE?**

Este trámite permite a los ayuntamientos de la Comunitat Valenciana solicitar las subvenciones para la elaboración de los documentos urbanísticos relacionados con la minimización de impactos territoriales que se establezcan en cada convocatoria, reguladas por la ORDEN 3/2023, de 8 de mayo de 2023, de la Conselleria de Política Territorial, Obras Públicas y Movilidad, por la que se establecen las bases reguladoras para la concesión de estas subvenciones (en adelante Orden 3/2023 de Bases reguladoras).

## **INTERESADOS**

Podrán solicitar la concesión de subvenciones los municipios de la Comunidad Valenciana cuya población no exceda de 20.000 habitantes, que cumplan los requisitos establecidos en el artículo 13.1 de la Ley 38/2003, de 17 de noviembre, General de Subvenciones, y que no estén incursos en ninguna de las circunstancias previstas en el artículo 13.2 de la citada Ley.

#### **OBSERVACIONES**

Cada ayuntamiento podrá presentar una única propuesta de borrador PEMIT y DIE para cada uno de los tres Grupos de viviendas.

Por cada propuesta de borrador PEMIT y DIE se presentará una solicitud diferenciada.

En el supuesto de que un ayuntamiento presente más de una solicitud para un mismo Grupo de viviendas se tendrá por presentada únicamente la que tenga el número de registro más antiguo, siendo causa de inadmisión las solicitudes presentadas con números de registro posteriores.

DATOS BANCARIOS: Se harán constar en la solicitud. En todo caso, la cuenta corriente en la que haya de efectuarse el pago de la subvención deberá haber sido dada de alta en PROPER, con carácter previo a la presentación de la solicitud. Para dar de alta en PROPER, seguir enlace al "trámite de Domiciliación bancaria. PROPER Trámite automatizado".

# **PROCEDIMIENTOS RELACIONADOS**

Inscripción en el Registro de Representantes de la Agencia de Tecnología y Certificación Electrónica • (ACCV). (17168 / SIA: 223653)

# **NORMATIVA GENERAL**

· [Normativa] Ley 1/2015, de 6 de febrero, de Hacienda Pública, del Sector Público Instrumental y de Subvenciones.(DOGV núm. 7464, de 12-02-2015)

<https://www.boe.es/buscar/act.php?id=BOE-A-2015-1952>

· [Normativa] Ley 38/2003, de 17 de noviembre, General de Subvenciones.(BOE nº 276, de 18/11/2003) <https://www.boe.es/buscar/act.php?id=BOE-A-2003-20977>

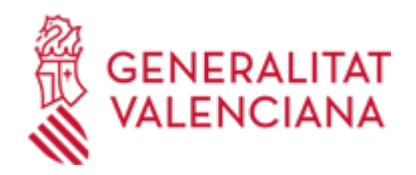

· [Normativa] Real Decreto 887/2006, de 21 de julio, por el que se aprueba el Reglamento de la Ley 38/2003, de 17 de noviembre, General de Subvenciones. (BOE núm. 176, de 25/07/2006).

<https://www.boe.es/buscar/act.php?id=BOE-A-2006-13371>

· [Normativa] Ley 39/2015, de 1 de octubre, del Procedimiento Administrativo Común de las Administraciones Públicas. (BOE núm. 236, de 02/10/2015).

<https://www.boe.es/buscar/act.php?id=BOE-A-2015-10565>

· [Normativa] Ley 1/2022, de 13 de abril, de Transparencia y Buen Gobierno de la Comunitat Valenciana (DOGV núm. 9323, de 22/04/2022).

Ley 1/2022, de 13 de abril, de [Transparencia](Ley 1/2022, de 13 de abril, de Transparencia y Buen Gobierno de la Comunitat Valenciana (DOGV n�m. 9323, de 22/04/2022).) y Buen Gobierno de la Comunitat Valenciana (DOGV núm. 9323, de [22/04/2022\).](Ley 1/2022, de 13 de abril, de Transparencia y Buen Gobierno de la Comunitat Valenciana (DOGV n�m. 9323, de 22/04/2022).)

# **ENLACES**

· PROPER: Procedimiento para tramitar las altas, modificaciones y bajas de las domiciliaciones bancarias (Domiciliación bancaria). Trámite automatizado.

[https://www.gva.es/es/inicio/procedimientos?id\\_proc=22648&version=amp](https://www.gva.es/es/inicio/procedimientos?id_proc=22648&version=amp)

· Certificados admitidos en la Generalitat

[https://sede.gva.es/es/sede\\_certificados](https://sede.gva.es/es/sede_certificados)

· Carpeta Ciudadana

<https://www.tramita.gva.es/cdc/login.html?idioma=es>

· Preguntas Frecuentes

<https://sede.gva.es/es/preguntes-frequents>

## **DUDAS SOBRE LA TRAMITACIÓN TELEMÁTICA**

#### **Dudas del trámite**

· [urbanisme\\_ajudes@gva.es](mailto:urbanisme_ajudes@gva.es)

**Problemas informáticos**

· [Formulario de consulta](https://sede.gva.es/es/formulari-problemes-tecnics)

#### **SOLICITUD**

## **PLAZO DE PRESENTACIÓN**

## Desde: 29/06/2023 Hasta: 26/07/2023

El plazo para la presentación de solicitudes será de 20 días hábiles contados desde el día siguiente al de la publicación de la convocatoria en el Diari Oficial de la Generalitat Valenciana (DOGV nº 9627, de 28/06/2023). .

## **FORMULARIOS Y DOCUMENTACIÓN**

1- Las SOLICITUDES se formularán en la SOLICITUD DE SUBVENCIÓN habilitada al efecto en la Sede Electrónica de la Generalitat, al que puede accederse desde este tramite, que deberá estar firmado electrónicamente por la persona titular de la Alcaldía.

En el supuesto de ir firmado electrónicamente por quien tenga delegada la competencia para solicitar subvenciones, deberá acompañarse la acreditación de la delegación.

A la solicitud se anexarán, como parte integrante de la misma, los siguientes documentos, mediante los formularios normalizados incluidos en este trámite en la Sede Electrónica de la Generalitat:

2- FORMULARIO NORMALIZADO de INFORME TÉCNICO. SUBVENCIONES PARA PEMIT, firmado electrónicamente por el técnico municipal competente. El formulario normalizado de Informe técnico irá

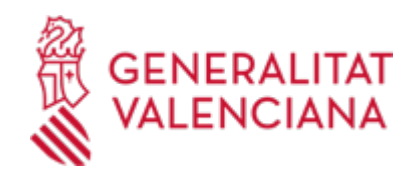

acompañado de la siguiente documentación:

a) Una ortofoto del año de la convocatoria y una ortofoto del año 2014, salvo que no hubiera disponibilidad de dichos años, en cuyo caso deberán ser del año anterior a la convocatoria y de 2015 respectivamente, que servirán para acreditar la existencia de agrupaciones de viviendas con una densidad igual o superior a tres viviendas por hectárea. Dichas ortofotos se deberán obtener del Visor Cartográfico GVA en la siguiente URL: https://breu.gva.es/b/LHQksICZWj

b) Una ortofoto de la capa de clasificación y una ortofoto de la capa de zonificación del ámbito incluido en el borrador de PEMIT, obtenidas del Visor Cartográfico del Institut Cartogràfic de València, que acreditarán la clasificación del suelo como no urbanizable y su zonificación.

c) Un documento en formato Excel para la identificación de las viviendas incluidas dentro del ámbito de la minimización, que estará disponible en el trámite telemático como formulario asociado.

· INFORME TÉCNICO AYUNTAMIENTO PARA AYUDAS PERMIT [\(https://siac-front.gva.es/siac](https://siac-front.gva.es/siac-front/public/descarga/es/F126393)[front/public/descarga/es/F126393](https://siac-front.gva.es/siac-front/public/descarga/es/F126393))

DATOS VIVIENDAS - IMPRESO ASOCIADO A INFORME TÉCNICO [\(https://siac-front.gva.es/siac](https://siac-front.gva.es/siac-front/public/descarga/es/F126374)[front/public/descarga/es/F126374](https://siac-front.gva.es/siac-front/public/descarga/es/F126374))

## **FORMA DE PRESENTACIÓN**

#### **Telemática**

1. Para presentar esta solicitud mediante la tramitación telemática, la persona solicitante deberá disponer de firma electrónica avanzada: bien con el certificado reconocido de entidad (personas jurídicas), o bien con el certificado reconocido para ciudadanos (persona física), compatible con la plataforma telemática de la Generalitat, más información respecto a los certificados admitidos en la Generalitat se puede ver en el enlace "Certificados admitidos en la Generalitat".

En el caso de utilizar un certificado digital de persona física actuando en representación de una persona jurídica, se deberá inscribir previamente en el Registro de Representantes ante la Generalitat para la realización de trámites por vía telemática. Esta inscripción la puede hacer a través de Procedimientos relacionados "Registro de Representantes".

2. Si ya dispone de certificado digital podrá acceder clicando en "Tramitar con certificado" (que figura en color rojo al inicio de este trámite de la Guía Prop), accederá al trámite telemático, que le permitirá cumplimentar el formulario web inicial, anexar la documentación correspondiente y realizar la presentación telemática de todo ello, tras lo cual obtendrá el correspondiente justificante de registro. A partir del momento de dicha presentación toda la documentación presentada (incluido el justificante) estará disponible siempre en su Carpeta Ciudadana, a la que puede acceder desde la sección de enlaces.

3. Más información sobre la tramitación telemática se puede encontrar en el enlace "Preguntas Frecuentes".

Revise la lista de preguntas frecuentes detalladas en esa dirección para ver si puede solucionar su problema. En caso de que siga necesitando ayuda, por favor notifíquelo a través del uno de los correos electrónicos detallados en la sección: "Donde consultar dudas sobre el trámite".

Los trámites que se realicen a través de la sede electrónica de la Generalitat pero que no lleguen a registrarse, se podrán recuperar durante un tiempo u otro dependiendo del trámite siempre y cuando no haya finalizado el plazo de solicitud, para posteriormente terminar la presentación telemática accediendo a la Carpeta Ciudadana de la Generalitat desde el apartado "como va lo mío"-> "solicitudes en creación".

#### **Acceso con autenticación**

[https://www.tramita.gva.es/ctt-att](https://www.tramita.gva.es/ctt-att-atr/asistente/iniciarTramite.html?tramite=DGM_SUB_SUGUS_URPMIT&version=2&idioma=es&idProcGuc=21586&idSubfaseGuc=SOLICITUD&idCatGuc=PR)[atr/asistente/iniciarTramite.html?tramite=DGM\\_SUB\\_SUGUS\\_URPMIT&version=2&idioma=es&idProcGuc=2](https://www.tramita.gva.es/ctt-att-atr/asistente/iniciarTramite.html?tramite=DGM_SUB_SUGUS_URPMIT&version=2&idioma=es&idProcGuc=21586&idSubfaseGuc=SOLICITUD&idCatGuc=PR) [1586&idSubfaseGuc=SOLICITUD&idCatGuc=PR](https://www.tramita.gva.es/ctt-att-atr/asistente/iniciarTramite.html?tramite=DGM_SUB_SUGUS_URPMIT&version=2&idioma=es&idProcGuc=21586&idSubfaseGuc=SOLICITUD&idCatGuc=PR)

# **ENLACES**

· [Normativa] RESOLUCIÓN de 21 de junio de 2023, de la Dirección General de Urbanismo, por la que se convocan, para el ejercicio 2023, las subvenciones destinadas a los municipios de la Comunitat Valenciana

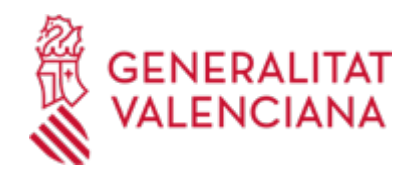

para la elaboración de instrumentos de planeamiento de minimización de impactos territoriales (PEMIT [https://dogv.gva.es/datos/2023/06/28/pdf/2023\\_7234.pdf](https://dogv.gva.es/datos/2023/06/28/pdf/2023_7234.pdf)

# **TRAMITACIÓN**

# **INFORMACIÓN DE TRAMITACIÓN**

#### PROCESO DE TRAMITACIÓN

1. PRESENTACIÓN de FORMA TELEMÁTICA de la solicitud y de toda la documentación requerida en el plazo establecido.

Cualquier solicitud presentada siguiendo un procedimiento diferente del procedimiento telemático específico habilitado al efecto, será inadmitida.

#### 2. SUBSANACIÓN DE SOLICITUD

- Cuando la solicitud no reúna los requisitos señalados en la legislación vigente de procedimiento administrativo común, o no se acompañe la documentación que resulte exigible, se requerirá al interesado para que en el plazo de 10 días subsane la falta o acompañe los documentos preceptivos, con indicación de que, si así no lo hiciere, se le tendrá por desistido de su petición, previa resolución que deberá ser dictada en los términos previstos en la legislación en materia de procedimiento administrativo.

- En cualquier momento del procedimiento, los ayuntamientos podrán aportar telemáticamente la documentación que estimen pertinente.

#### 3. INSTRUCCIÓN

- La instrucción del procedimiento corresponderá a la Subdirección General de Urbanismo, quien emitirá informe donde hará constar que se cumplen los requisitos necesarios para la concesión.

- El estudio y valoración de las solicitudes se efectuará por la comisión de valoración, la cual formulará un informe-propuesta en el que se concrete el resultado de la valoración, que elevará al órgano competente para resolver la concesión.

## 4. RESOLUCIÓN

- La competencia para resolver sobre las solicitudes presentadas corresponde a la persona titular de la Conselleria de Política Territorial, Obras Públicas y Movilidad u órgano en que esta delegue.

- El plazo para resolver y notificar la resolución procedente será de SEIS MESES desde el día siguiente al de la publicación de la convocatoria. Transcurrido este plazo sin que se haya dictado y notificado resolución expresa, los solicitantes podrán entender desestimadas sus pretensiones por silencio administrativo

- La resolución de concesión determinará la cuantía concedida, las condiciones, obligaciones y determinaciones accesorias, en su caso, a que deban sujetarse los ayuntamientos beneficiarios

## **ÓRGANOS TRAMITACIÓN**

[Subdirección General de Urbanismo y Territorio](https://www.gva.es/es/inicio/atencion_ciudadano/buscadores/departamentos/detalle_departamentos?id_dept=26729) • C/ DE LA DEMOCRACIA, 77. CIUDAD ADVA. 9 DE OCTUBRE -TORRE 1 46018 València (València/Valencia) Tel.: 961208646 Web: https://mediambient.gva.es/es/

## **JUSTIFICACIÓN Y COBRO**

## **OBJETO**

Este trámite tiene por objeto la presentación en la sede electrónica de la Generalitat de la documentación justificativa de la realización de la actividad subvencionada, debiendo presentarse:

a) Facturas reglamentarias según la normativa vigente, o cualquier otra documentación justificativa suficiente, en su caso, correspondientes a los gastos subvencionables.

b) Certificación de la Secretaría municipal indicando que la factura o documentación justificativa y su total

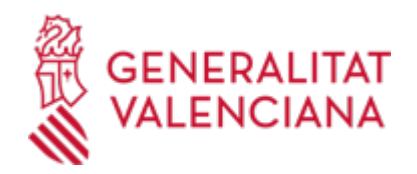

importe responden a la realización de la actividad subvencionada, y que esta ha sido contratada en el ejercicio presupuestario de la convocatoria. En el caso de que el importe de la factura responda a varios conceptos, se deberá certificar el importe que se corresponda con la realización de la actividad subvencionada. c) Borrador de PEMIT y de DIE.

d) Sólo en el supuesto de no figurar en el certificado mensual publicado en la web de la Sindicatura de Cuentas (https://www.sindicom.gva.es/pagina2), el beneficiario deberá aportar certificación acreditativa de hallarse al corriente en el cumplimiento de la obligación de rendición de sus cuentas anuales ante la Sindicatura de **Comptes** 

## **PLAZO DE PRESENTACIÓN**

Los ayuntamientos beneficiarios deberán presentar la documentación justificativa de la realización de la actividad subvencionada, así como de los gastos subvencionables, en el plazo máximo de 4 meses contados a partir de la publicación de la resolución de concesión.

Así mismo, deberán Presentar el borrador de PEMIT y DIE, para su tramitación administrativa, ante el Servicio Territorial de Urbanismo de la provincia que corresponda, a través de la Plataforma Urbanística Digital (URL https://breu.gva.es/b/duz1gw6q28 en el apartado I - Plan Especial (PE) y sus modificaciones (ModPE) en el plazo de UN MES desde la finalización del plazo final de justificación

# **FORMULARIOS Y DOCUMENTACIÓN**

a) Facturas reglamentarias según la normativa vigente, o cualquier otra documentación justificativa suficiente, en su caso, correspondientes a los gastos subvencionables.

b) FORMULARIO NORMALIZADO DE Certificación de la Secretaría municipal, según modelo a disposición de os ayuntamientos en la Sede Electrónica, indicando que la factura o documentación justificativa y su total importe responde a la realización de la actividad subvencionada, y que ésta ha sido contratada en el ejercicio presupuestario de la convocatoria. En el caso de que el importe de la factura responda a varios conceptos, se deberá certificar el importe que se corresponda con la realización de la actividad subvencionada. c) Borrador de PEMIT y de DIE.

d) Sólo en el supuesto de no figurar en el certificado mensual publicado en la web de la Sindicatura de Cuentas (https://www.sindicom.gva.es/pagina2), el beneficiario deberá aportar certificación acreditativa de hallarse al corriente en el cumplimiento de la obligación de rendición de sus cuentas anuales ante la Sindicatura de Comptes

# **FORMA DE PRESENTACIÓN**

## **Telemática**

1. Para presentar esta solicitud mediante la tramitación telemática, la persona solicitante deberá disponer de

firma electrónica avanzada: bien con el certificado reconocido de entidad (personas jurídicas), o bien con el certificado reconocido para ciudadanos (persona física), compatible con la plataforma telemática de la Generalitat, más información respecto a los certificados admitidos en la Generalitat se puede ver en el enlace

"Certificados admitidos en la Generalitat".

En el caso de utilizar un certificado digital de persona física actuando en representación de una persona jurídica.

se deberá inscribir previamente en el Registro de Representantes ante la Generalitat para la realización de trámites por vía telemática. Esta inscripción la puede hacer a través de Procedimientos relacionados "Registro de

Representantes".

2. Si ya dispone de certificado digital podrá acceder clicando en "Tramitar con certificado" (que figura en color

rojo al inicio de este trámite de la Guía Prop), accederá al trámite telemático, que le permitirá cumplimentar el

formulario web inicial, anexar la documentación correspondiente y realizar la presentación telemática de

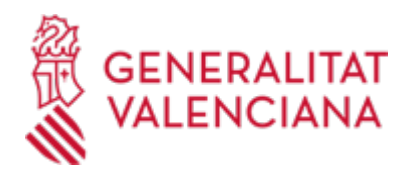

todo ello,

tras lo cual obtendrá el correspondiente justificante de registro. A partir del momento de dicha presentación toda

la documentación presentada (incluido el justificante) estará disponible siempre en su Carpeta Ciudadana, a la

que puede acceder desde la sección de enlaces.

3. Más información sobre la tramitación telemática se puede encontrar en el enlace "Preguntas Frecuentes".

Revise la lista de preguntas frecuentes detalladas en esa dirección para ver si puede solucionar su problema. En

caso de que siga necesitando ayuda, por favor notifíquelo a través del uno de los correos electrónicos detallados

en la sección: "Donde consultar dudas sobre el trámite".

Los trámites que se realicen a través de la sede electrónica de la Generalitat pero que no lleguen a registrarse,

se podrán recuperar durante un tiempo u otro dependiendo del trámite siempre y cuando no haya finalizado el

plazo de solicitud, para posteriormente terminar la presentación telemática accediendo a la Carpeta Ciudadana

de la Generalitat desde el apartado "como va lo mío"-> "solicitudes en creación".

#### **SUBSANACIÓN**

## **OBJETO**

Este trámite permite a los ayuntamientos aportar de forma telemática cualquier documentación a un expediente abierto: documentación que debe acompañar a la solicitud o que debe presentarse para la justificación de la subvención, así como cualquier otra que se estime oportuno, ya sea a iniciativa del solicitante o como consecuencia de un requerimiento de subsanación emitido por el órgano instructor.

## **PLAZO DE PRESENTACIÓN**

La documentación que el ayuntamiento solicitante aporte a su expediente a iniciativa propia, podrá presentarse en cualquier momento del procedimiento.

La documentación que deba aportarse a requerimiento del órgano instructor, deberá presentarse en el plazo de 10 días hábiles contados a partir del día siguiente al de la notificación del requerimiento o en el que se disponga en el requerimiento.

## **FORMULARIOS Y DOCUMENTACIÓN**

· INFORME TÉCNICO AYUNTAMIENTO PARA AYUDAS PERMIT [\(https://siac-front.gva.es/siac](https://siac-front.gva.es/siac-front/public/descarga/es/F126393)[front/public/descarga/es/F126393](https://siac-front.gva.es/siac-front/public/descarga/es/F126393))

· DATOS VIVIENDAS - IMPRESO ASOCIADO A INFORME TÉCNICO [\(https://siac-front.gva.es/siac](https://siac-front.gva.es/siac-front/public/descarga/es/F126374)[front/public/descarga/es/F126374](https://siac-front.gva.es/siac-front/public/descarga/es/F126374))

## **FORMA DE PRESENTACIÓN**

#### **Telemática**

1. Para presentar esta solicitud mediante la tramitación telemática, la persona solicitante deberá disponer de firma electrónica avanzada: bien con el certificado reconocido de entidad (personas jurídicas), o bien con el certificado reconocido para ciudadanos (persona física), compatible con la plataforma telemática de la Generalitat, más información respecto a los certificados admitidos en la Generalitat se puede ver en el enlace "Certificados admitidos en la Generalitat".

En el caso de utilizar un certificado digital de persona física actuando en representación de una persona jurídica, se deberá inscribir previamente en el Registro de Representantes ante la Generalitat para la realización de trámites por vía telemática. Esta inscripción la puede hacer a través de Procedimientos relacionados "Registro de Representantes".

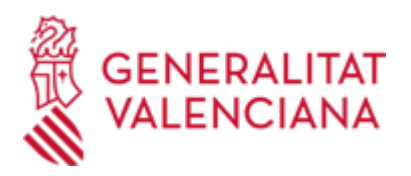

2. Si ya dispone de certificado digital podrá acceder clicando en "Tramitar con certificado" (que figura en color rojo al inicio de este trámite de la Guía Prop), accederá al trámite telemático, que le permitirá cumplimentar el formulario web inicial, anexar la documentación correspondiente y realizar la presentación telemática de todo ello, tras lo cual obtendrá el correspondiente justificante de registro. A partir del momento de dicha presentación toda la documentación presentada (incluido el justificante) estará disponible siempre en su Carpeta Ciudadana, a la que puede acceder desde la sección de enlaces.

3. Más información sobre la tramitación telemática se puede encontrar en el enlace "Preguntas Frecuentes".

Revise la lista de preguntas frecuentes detalladas en esa dirección para ver si puede solucionar su problema. En caso de que siga necesitando ayuda, por favor notifíquelo a través del uno de los correos electrónicos detallados en la sección: "Donde consultar dudas sobre el trámite".

Los trámites que se realicen a través de la sede electrónica de la Generalitat pero que no lleguen a registrarse, se podrán recuperar durante un tiempo u otro dependiendo del trámite siempre y cuando no haya finalizado el plazo de solicitud, para posteriormente terminar la presentación telemática accediendo a la Carpeta Ciudadana de la Generalitat desde el apartado "como va lo mío"-> "solicitudes en creación".

## **Acceso con autenticación**

[https://www.tramita.gva.es/ctt-att](https://www.tramita.gva.es/ctt-att-atr/asistente/iniciarTramite.html?tramite=DGM_APD_SUGUS&version=1&idioma=es&idProcGuc=21586&idSubfaseGuc=SUBSANACION&idCatGuc=PR)[atr/asistente/iniciarTramite.html?tramite=DGM\\_APD\\_SUGUS&version=1&idioma=es&idProcGuc=21586&id](https://www.tramita.gva.es/ctt-att-atr/asistente/iniciarTramite.html?tramite=DGM_APD_SUGUS&version=1&idioma=es&idProcGuc=21586&idSubfaseGuc=SUBSANACION&idCatGuc=PR) [SubfaseGuc=SUBSANACION&idCatGuc=PR](https://www.tramita.gva.es/ctt-att-atr/asistente/iniciarTramite.html?tramite=DGM_APD_SUGUS&version=1&idioma=es&idProcGuc=21586&idSubfaseGuc=SUBSANACION&idCatGuc=PR)